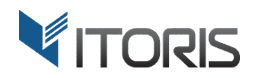

# **Reassign Order** extension for Magento

# User Guide

version 2.0

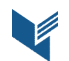

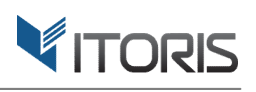

#### **Contents**

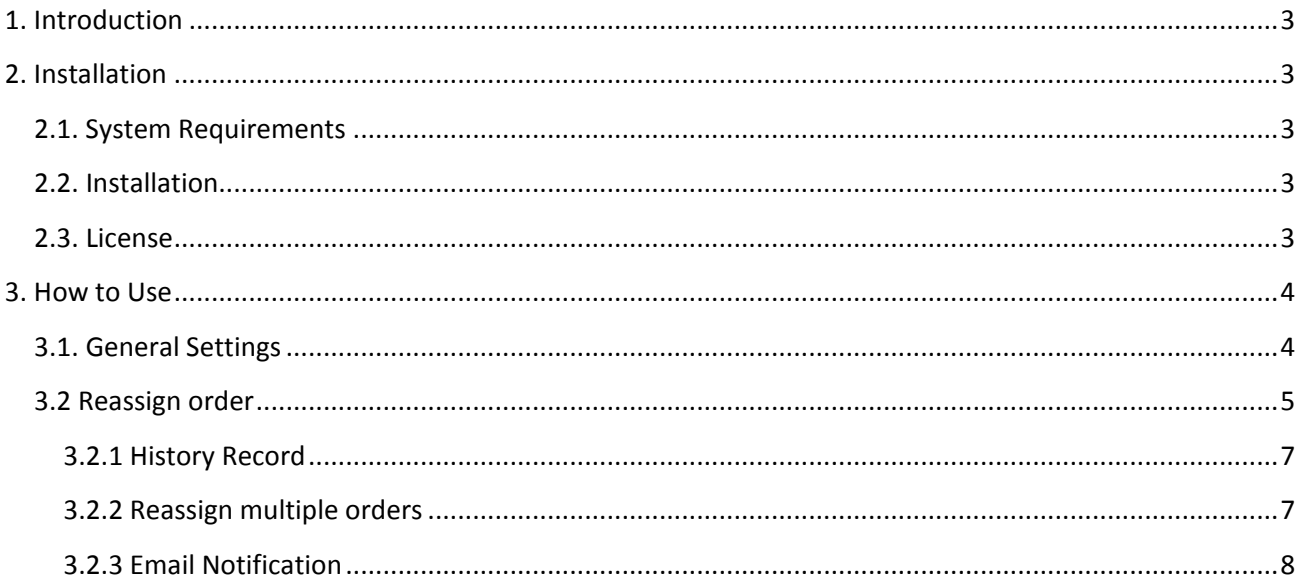

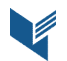

## **1. Introduction**

The document is a User Guide for extension **Reassign Order** created for Magento websites. It describes the extension functionality and provides some tips for a quick start.

The extension official page - https://www.itoris.com/magento-assign-order.html

The purpose of the Reassign Order extension for Magento is to reassign orders between or to customers' accounts. By default, Magento doesn't allow moving orders between accounts or assign a guest order to an existing account. The Reassign Order extension for Magento allows the admin to associate guest orders with the registered accounts on checkout automatically, reassign multiple orders to the customers manually in the Backend. Once a new order is placed on checkout and the entered email matches the existing account, the order will be linked to that account automatically.

All the assignment history can be found in the order history section. The customer receives an email notification once the order has been reassigned.

# **2. Installation**

#### **2.1. System Requirements**

The extension works under Magento from 1.4.x and higher. The extension works with Apache 1.3.x and higher, PHP 5 or higher, Linux or IIS.

#### **2.2. Installation**

Download the extension installation zip package from your account at https://www.itoris.com/ and unpack it to the root of your Magento site by (S)FTP. Then flush cache in your Magento backend following **System > Cache Management**.

#### **2.3. License**

Please find the license agreement at https://www.itoris.com/magento-extensions-license.html

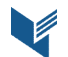

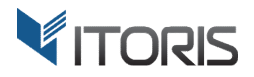

## **3. How to Use**

#### **3.1. General Settings**

The general settings are available following System > Itoris Extension > Reassign Order.

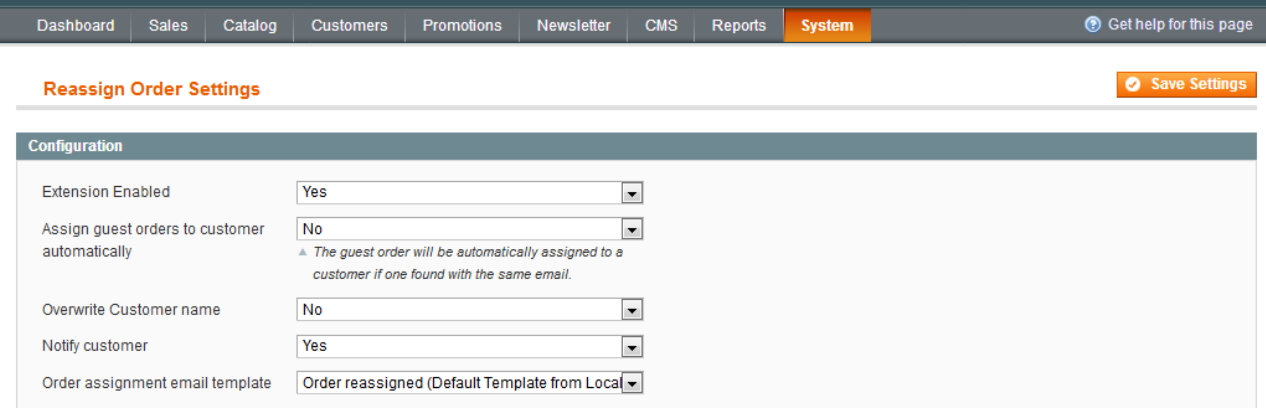

**Extension Enabled** – enables or disables the extension functionality.

Assign guest orders to customer automatically - by default the setting is disabled, i.e. if an existing customer with the same email places an order as a guest, the order won't be reassigned to the customer automatically. If option " **Yes**" is chosen, all guest orders will be reassigned to the existing customers automatically on checkout. same email places an order as a guest, the order won't be reassigned to the pption "Yes" is chosen, all guest orders will be reassigned to the existing checkout.<br>  $\epsilon$  mame – by default the setting is disabled. To overwri

Overwrite Customer name - by default the setting is disabled. To overwrite a customer's name, option "**Yes"** should be selected.

Notify customer – the customers can be notified automatically by email about the reassigned order.

**Order assignment email template** – by default the "Order

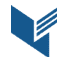

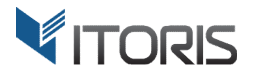

#### **3.2 Reassign order**

The extension allows assigning orders either automatically on checkout or manually in the Backend.

The admin can reassign orders following: **Sales > Orders > {select an order} > {select an Reassign Order Order.**

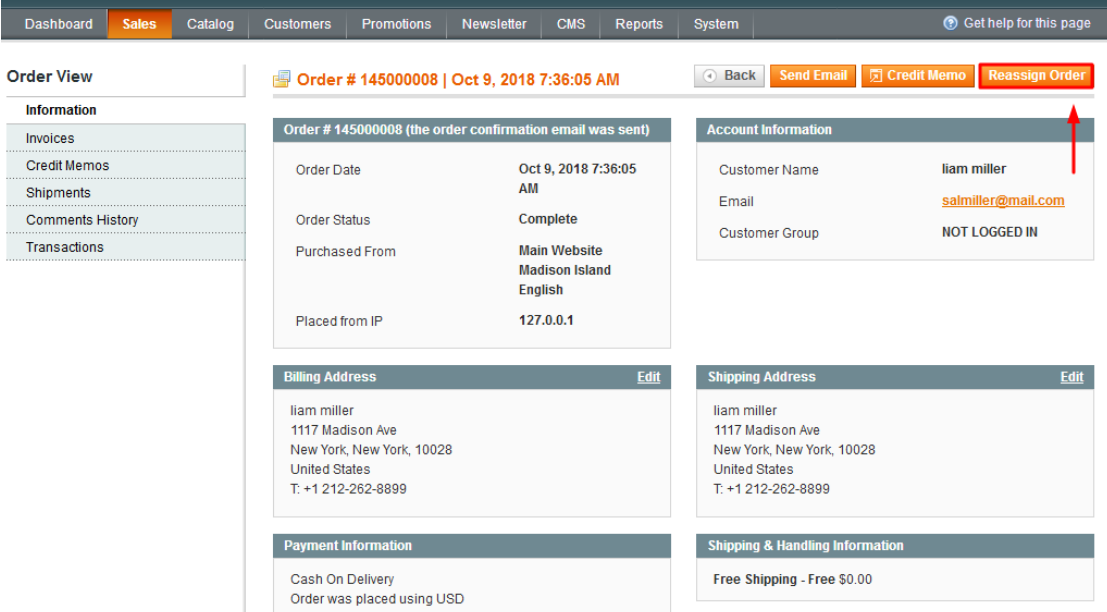

After "Reassign Order" is chosen, the popup with the existing customers appears. Link "Select" allows choosing a particular customer the order should be reassigned to. choosing a

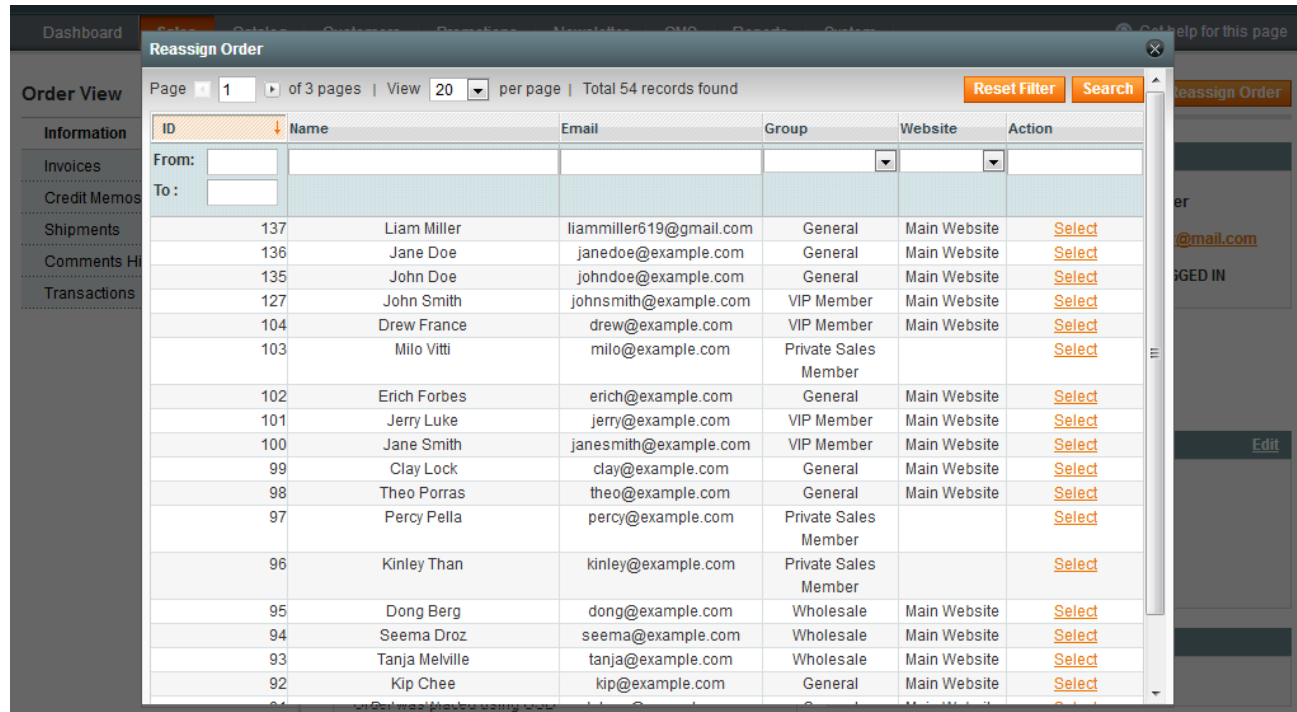

The following details are available in the popup:

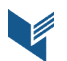

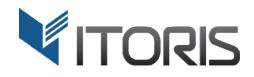

**Order ID** – shows the order ID which should be reassigned to the customer.

Overwritten name and email - displays what email and user name should be overwritten.

**Order ID** – shows the order ID which should be reassigned to the customer.<br>**Overwritten name and email** – displays what email and user name should be overwritten.<br>**Overwrite customer name** – allows overwriting a customer'

Notify Customer – the customer will be notified automatically if the checkbox is marked.

Button "**Assign**" reassigns the order.

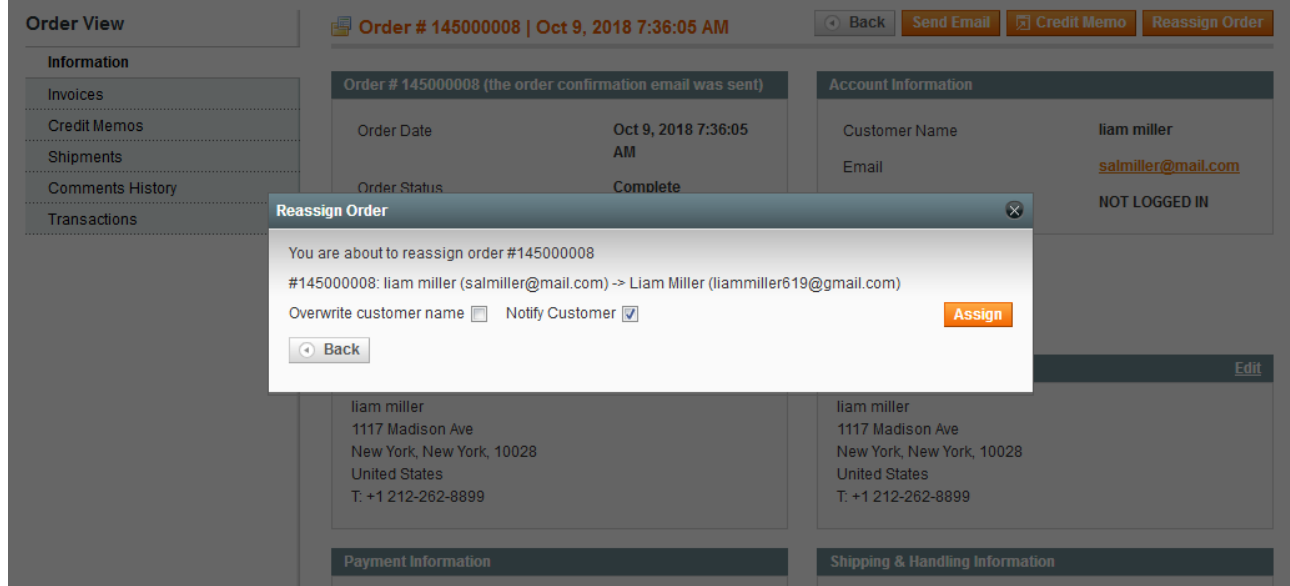

After the order has been reassigned, the information is changed in the "Account Information" section.

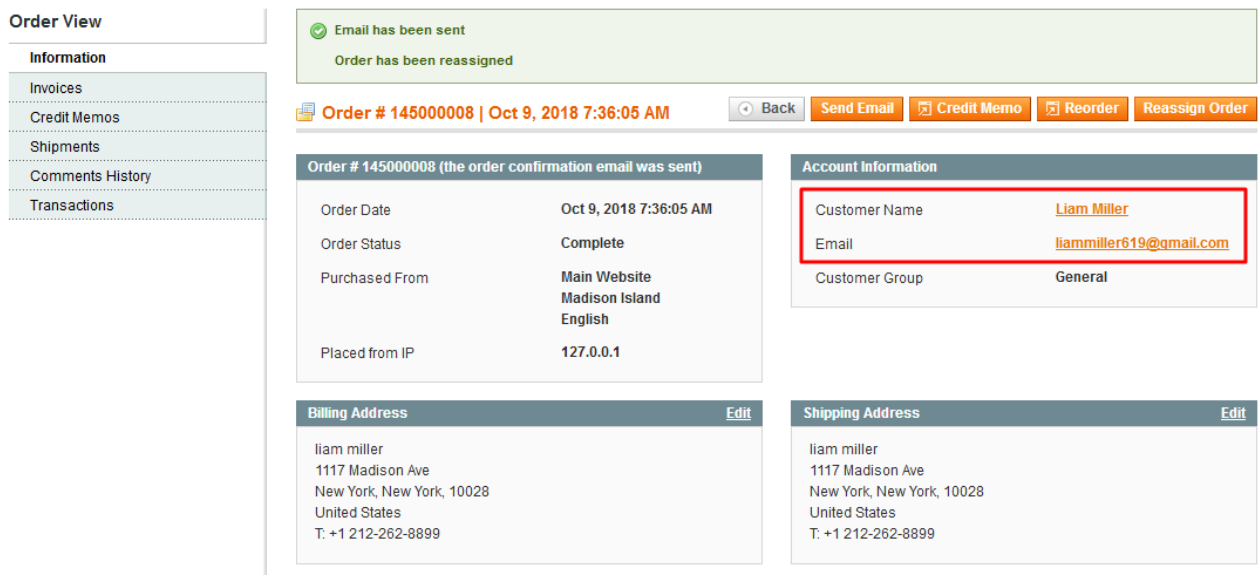

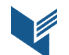

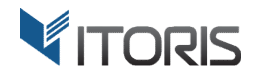

#### **3.2.1 History Record**

The extension allows collecting the detailed order history. The history record is added if the order is reassigned.

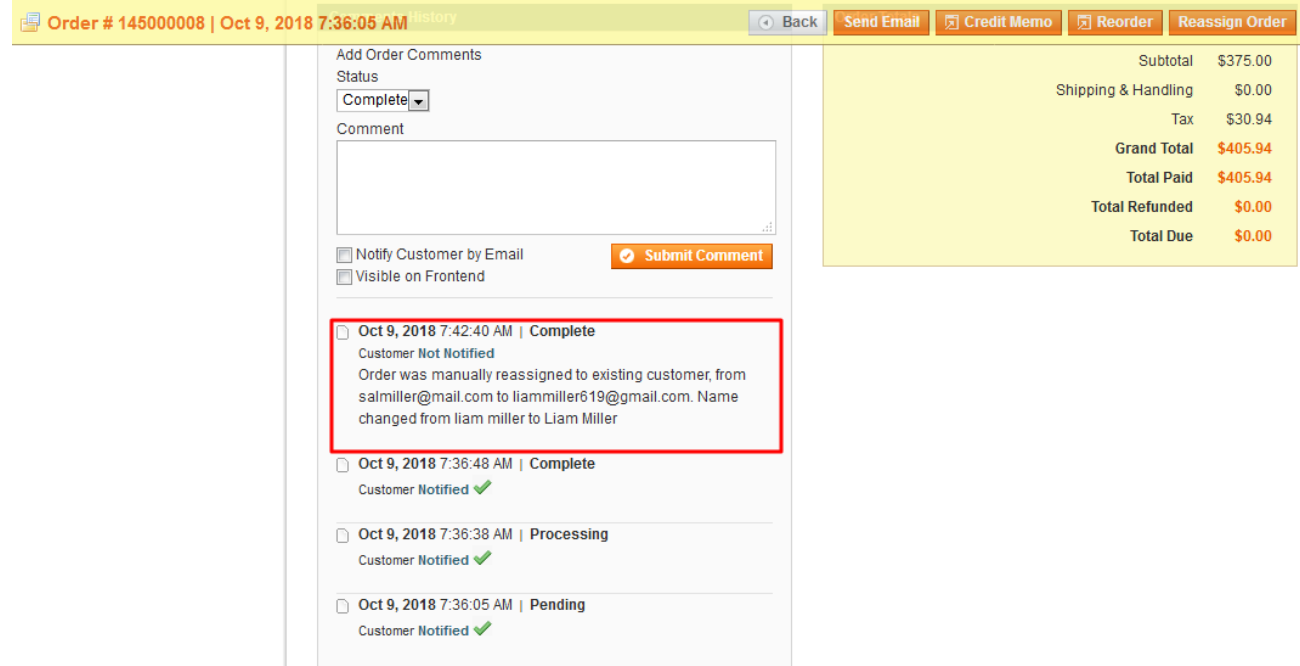

#### **3.2.2 Reassign multiple orders**

The extension allows the admin to assign multiple orders at once. Action "Assign to Customer" is added to the "Actions" dropdown. After the popup appears, the admin can choose the customer to reassign the orders to.

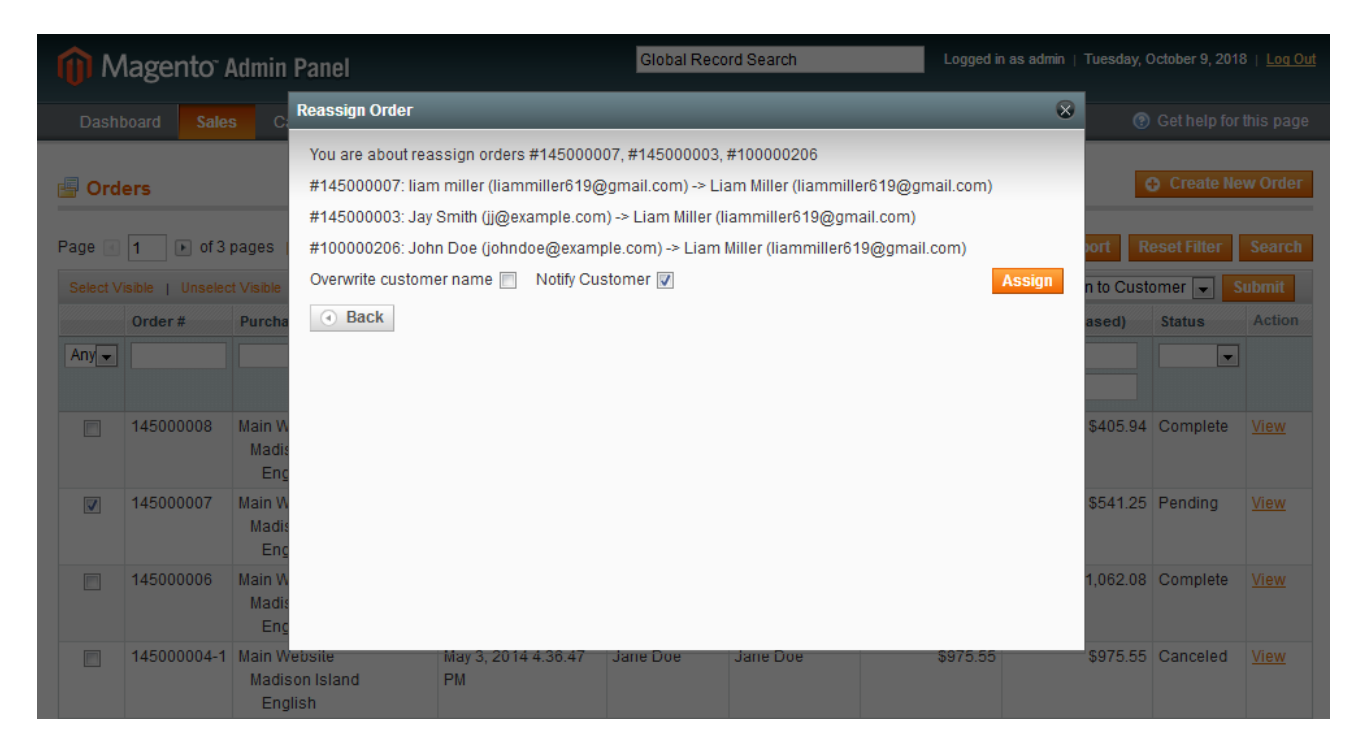

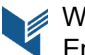

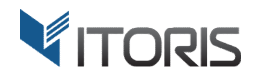

#### **3.2.3 Email Notification**

After the order has been reassigned, the customer gets the notification by email. It contains the information about the successful reassignment.

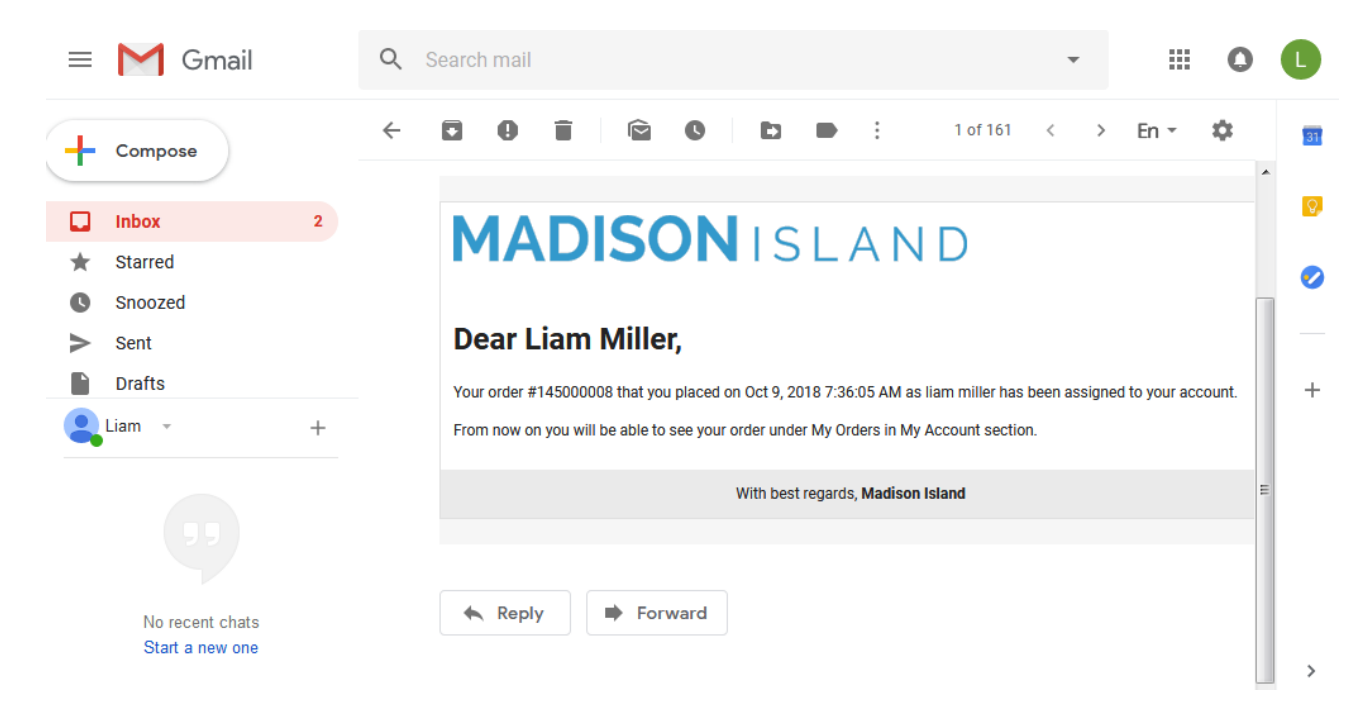

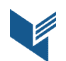